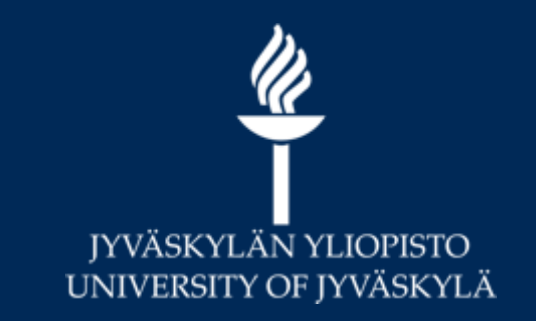

# **Opetushenkilöstön KOVS-Sisu-Moodle UKK**

**Digipalvelut 2021**

## **Sisun tietomalli ja Moodle 1/2**

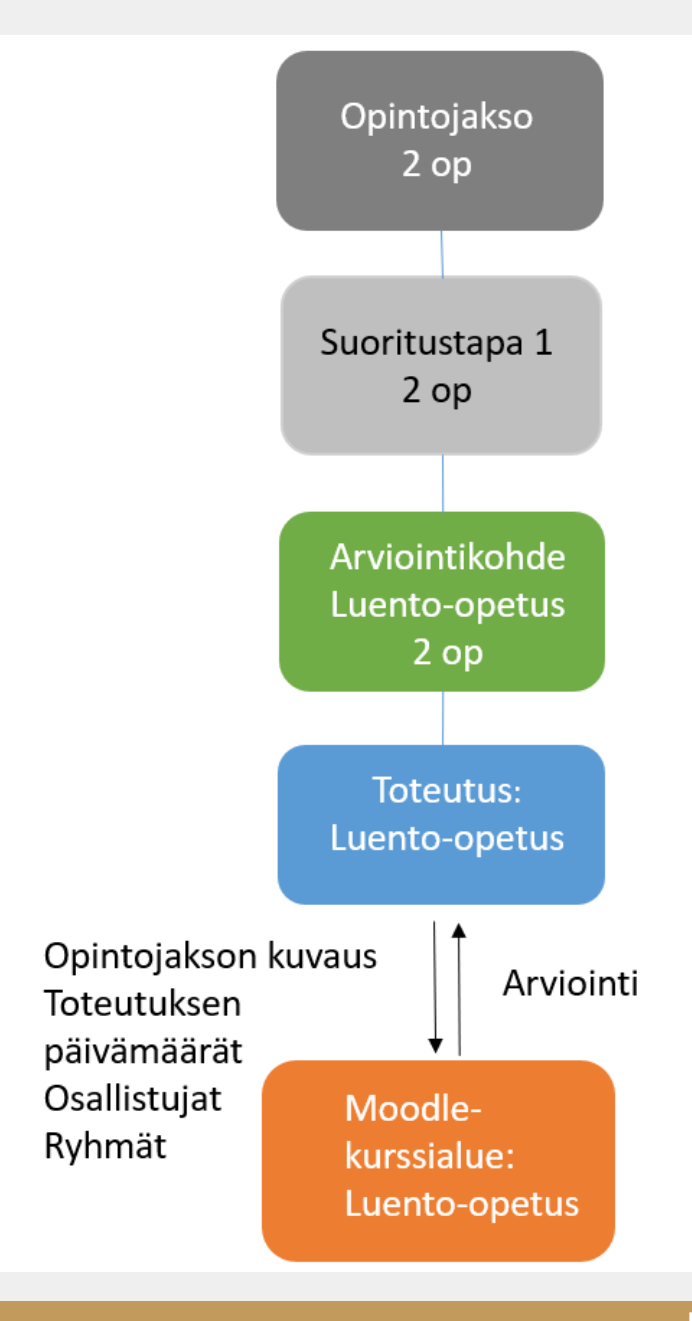

# **Sisun tietomalli ja Moodle 2/2**

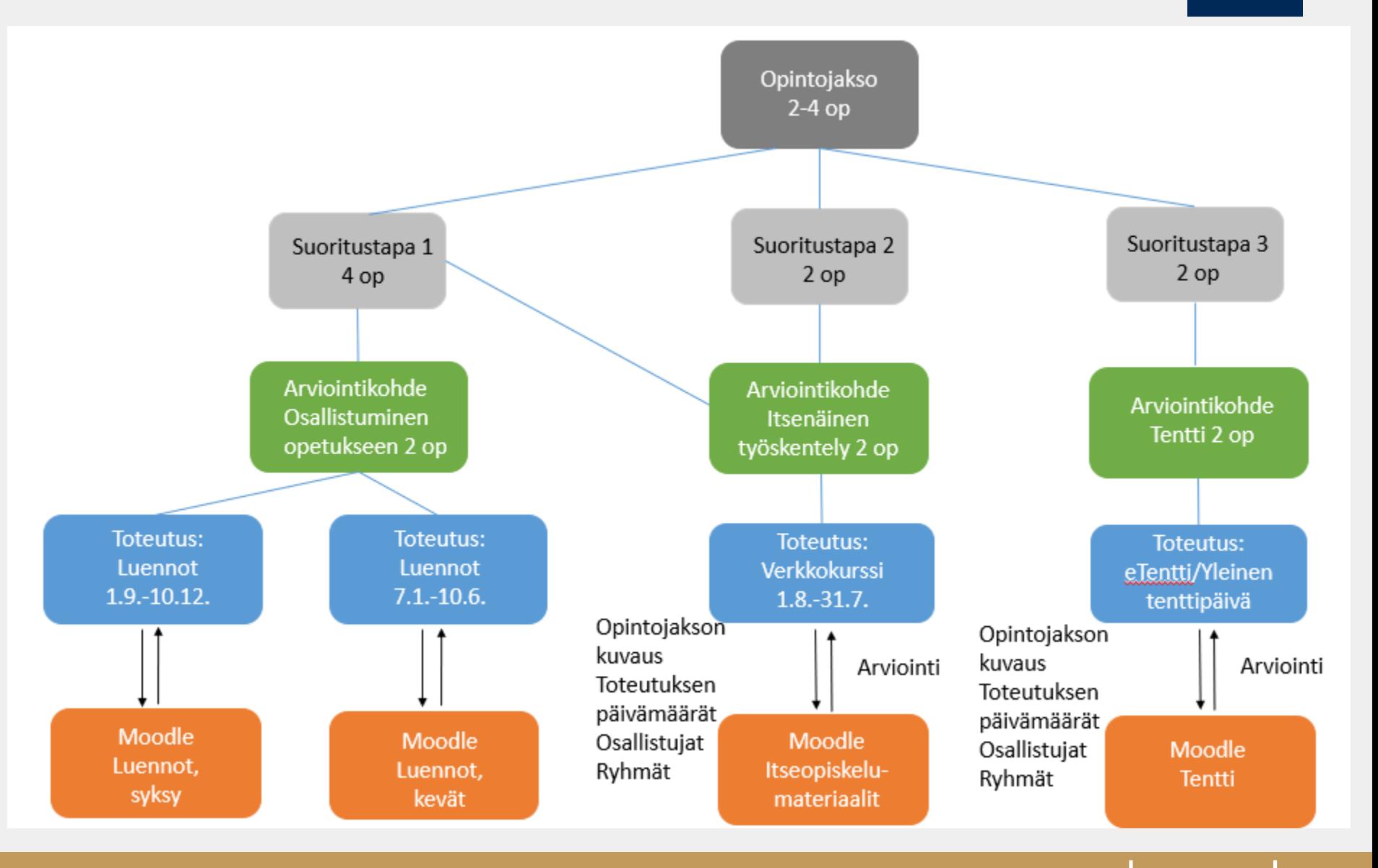

## **Usein kysytyt kysymykset, opetushenkilökunta**

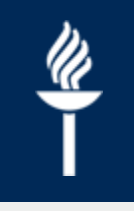

- Loin Sisusta Moodle/Koppa -kurssialueen. Miksi sitä ei näy oppimisympäristössäni?
- Loin Moodle/Koppa-kurssialueen ja sähköpostilistan Sisusta. Miksi opiskelijoiden tiedot eivät siirtyneet sinne?
- Joitakin yksittäisiä opiskelijoita on jäänyt siirtymättä Sisusta Moodleen. Mitä voin tehdä?
- Mistä näen toteutuksen ilmoittautumisajan?
- Voiko ilmoittautumisaikoja muuttaa?
- Voiko opiskelija poistaa itse ilmoittautumisensa toteutukselta?
- Päättymispäivä Sisussa on ohitettu ja Moodle-kurssialue hävisi näkyvistä. Miten saan Moodle-kurssin näkyviin opiskelijoille?
- Voinko lähettää opiskelijoille Sisusta sähköpostia?
- Suoritus kirjattiin ja vahvistettiin väärin mitä teen?
- Miksi opiskelijoiden kalenterissa näkyy peruttuja tapahtumia?

#### **Loin Sisusta Moodle/Koppa -kurssialueen. Miksi sitä ei näy oppimisympäristössäni?**

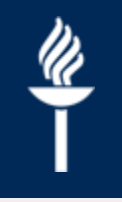

• Kun olet luonut Moodle/Koppa -kurssialueen Sisusta, niin kurssialue ilmestyy automaattisesti muutaman minuutin kuluessa valitsemaasi oppimisympäristöön.

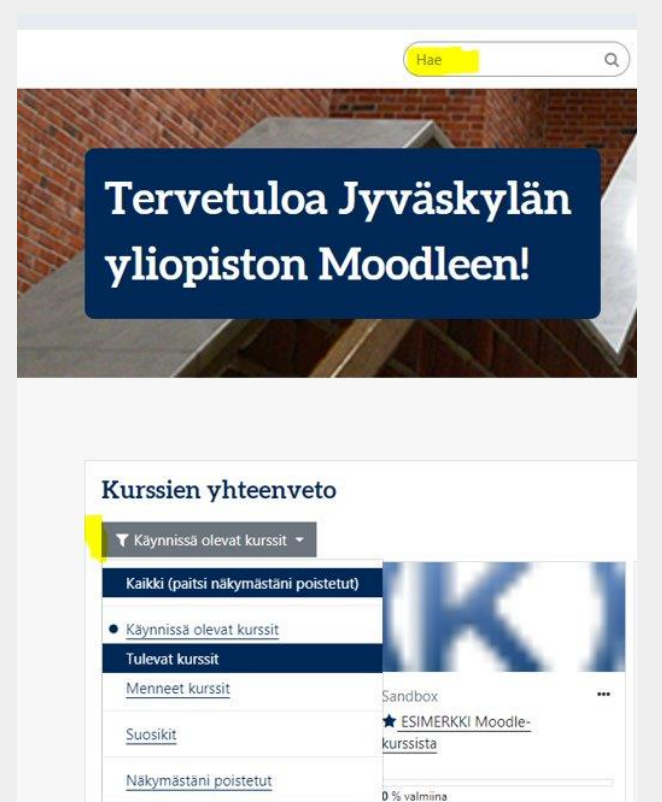

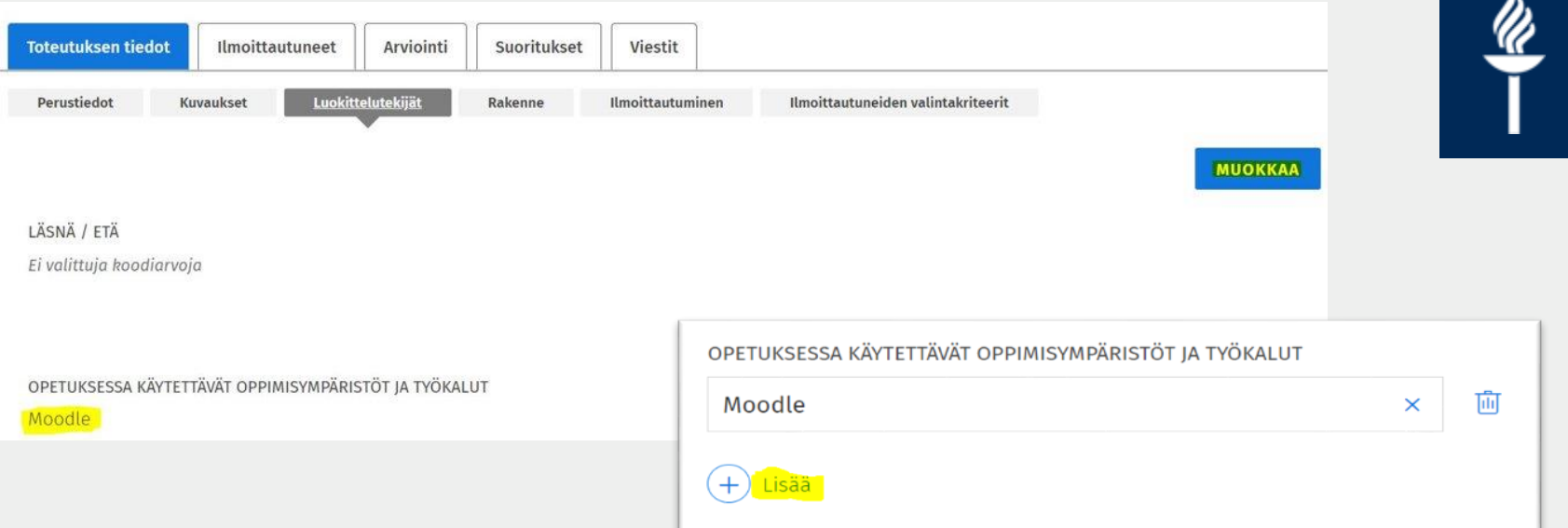

- Jos kurssia ei kuitenkaan näy Moodlessa, käy Sisussa tarkistamassa, että toteutuksen tietojen L*uokittelutekijät*välilehdellä varmasti näkyy oppimisympäristö valittuna
- **Uusi** Moodle-kurssialue useimmiten menee *"Tuleviin kursseihin"* kurssin alkamispäivämäärän mukaisesti. Jos kurssialuetta ei kuitenkaan löydy, kannattaa kokeilla vielä yläreunan haku-toimintoa kurssin koodilla tai nimellä.

#### **Loin Moodle/Koppa-kurssialueen ja sähköpostilistan Sisusta. Miksi opiskelijoiden tiedot eivät siirtyneet sinne?**

- Jos toteutuksen ilmoittautumisaika on vielä käynnissä ja toteutuksella on käytössä *Normaali ilmoittautuminen ja automaattinen valinta*, niin **opiskelijoiden tiedot lähetetään vasta ilmoittautumisajan päättymisen jälkeisenä yönä** oppimisympäristöihin ja sähköpostilistalle.
- *Jälki-ilmoittautumisen* aikana, tai jos toteutuksella on käytössä *Valinta suoralla vahvistuksella*, opiskelijoiden tiedot siirtyvät oppimisympäristöihin sekä sähköpostilistalle pian ilmoittautumisen jälkeen.

#### **Joitakin yksittäisiä opiskelijoita on jäänyt siirtymättä Sisusta Moodleen. Mitä voin tehdä?**

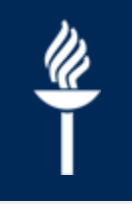

- Tarkista, että opiskelija on **hyväksyttynä** toteutuksella eikä esim. *ehdokkaana*
- Tarkasta *Toteutuksen tiedot, Luokittelutekijät*välilehdeltä, että Sisu-toteutuksella näkyy valittuna Moodle/Koppa-kurssialue. Jollei Moodlea/Koppaa Sisussa näy, niin lisää se Sisuun (*Muokkaa, Kyllä, + Lisää*).
	- Yleensä oppimisympäristön "päälle" on valittu sähköpostilista ja tällöin yhteys Moodleen/Koppaan on katkennut ja tiedot (esim. ilmoittautuneet) eivät päivity oppimisympäristöön.
	- Oppimisympäristö ja sähköpostilista pitää näkyä Luokittelutekijät-välilehdellä omilla riveillään.

## **Mistä näen toteutuksen ilmoittautumisajan?**

- Kun avaa *toteutuksen tiedot*  opettajan tai hallinnon käyttöliittymässä, näytetään ilmoittautumisaika sivun oikean laidan "*Toteutuksen yhteenveto*" infolaatikossa.
	- Pienellä näytöllä toteutuksen yhteenveto on suljettuna, ja se pitää klikata auki sinisestä palkista oikeassa reunassa.
- Opiskelijan käyttöliittymässä ilmoittautumisajan näkee opintojaksoesitteen *Suoritustavat* välilehdeltä kunkin toteutuksen tiedoista välilehdeltä *Ilmoittautuminen*.

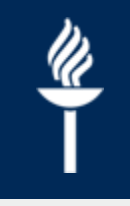

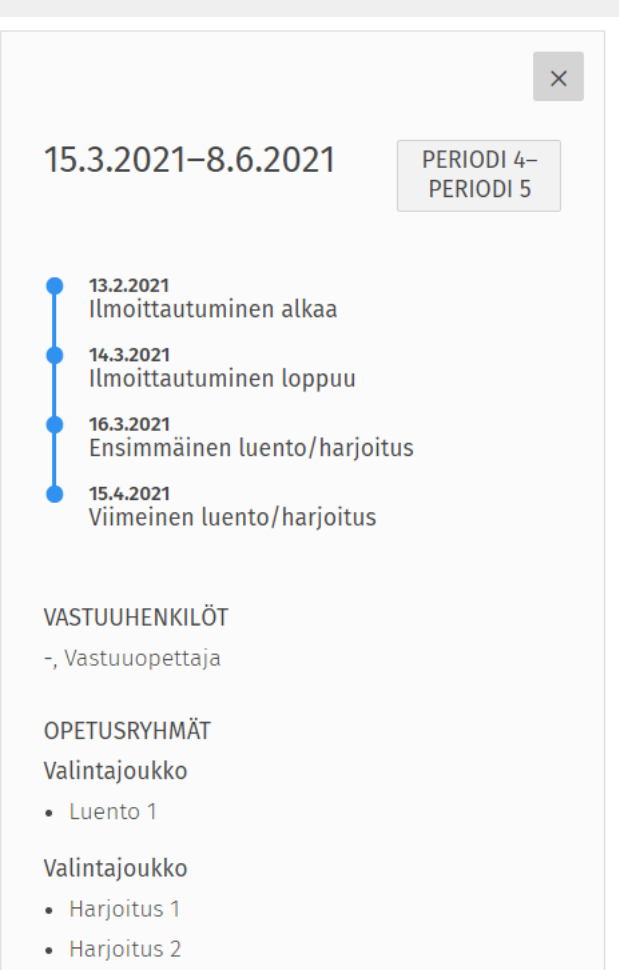

• Harjoitus 3

## **Voiko ilmoittautumisaikoja muuttaa?**

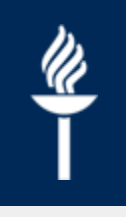

- Toteutuksen vastuuopettaja voi halutessaan muuttaa toteutuksen ilmoittautumisaikoja, vaikka ilmoittautuminen olisi jo käynnissä.
	- Varsinaisen ilmoittautumisajan on päätyttävä ennen opetuksen alkua
	- Valinnat vahvistuvat ilmoittautumisajan päättymisen jälkeisenä yönä tehtävän valinta-ajon jälkeen.
- Ilmoittautumisajan päättymisaikaa asettaessaan kannattaa miettiä, että kuinka paljon aikaisemmin tarvitset tietoa opiskelijoista ja milloin opiskelijoiden olisi hyvä saada varmistus valinnastaan.
- Ilmoittautumisajan jälkeen toteutukselle voidaan asettaa **jälkiilmoittautuminen**, jolloin toteutukselle voi vielä ilmoittautua, jos siellä on tilaa

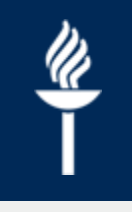

### **Voiko opiskelija poistaa itse ilmoittautumisensa toteutukselta?**

- Normaalille ilmoittautumiselle voidaan määritellä *perumisen lisäaika*, joka tarkoittaa sitä määriteltyä ajankohtaa (esim. viikko opetuksen alkamisen jälkeen), jolloin opiskelija voi vielä muuttaa mielensä toteutukseen osallistumisen suhteen, eikä peruutusta lasketa keskeyttämiseksi.
- Ilmoittautumisen *Perumisen lisäaika* voidaan asettaa toteutukselle Sisussa (*Toteutuksen tiedot, Ilmoittautuminen*) missä tahansa vaiheessa eli myös ilmoittautumisajan päättymisen jälkeen.

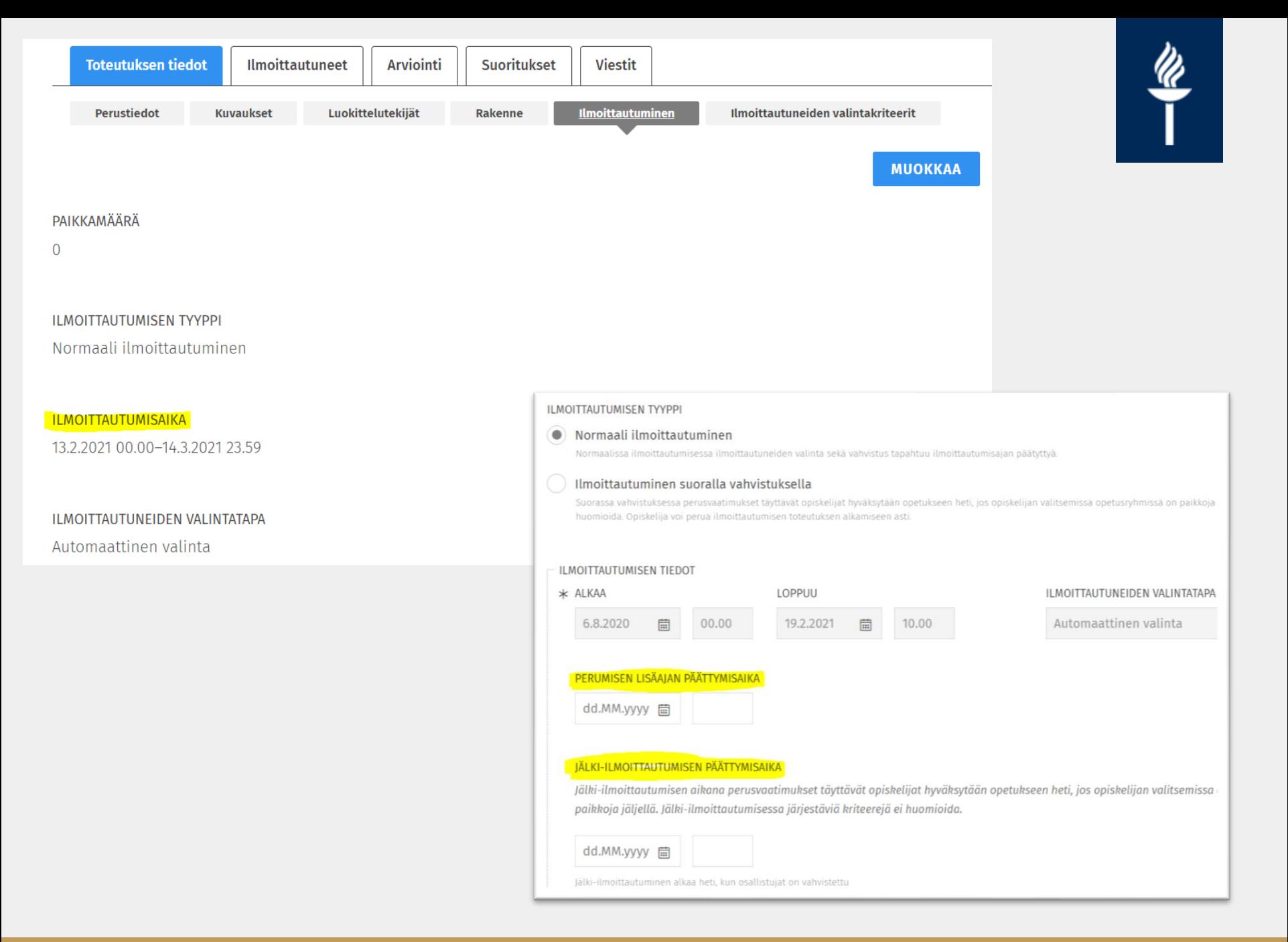

#### **Päättymispäivä Sisussa on ohitettu ja Moodlekurssialue hävisi näkyvistä.**

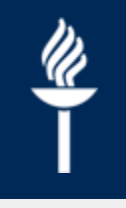

#### **Miten saan Moodle-kurssin näkyviin opiskelijoille?**

- Kurssi ei ole hävinnyt mihinkään Moodlesta ja kurssialue on opiskelijoiden käytössä niin kauan kunnes opettaja sen itse Moodlessa piilottaa.
- Kurssialue on siirtynyt Moodlen etusivun näkymässä *Menneisiin kursseihin*.
	- Moodlen etusivulta voi valita näkymäksi esim. *Kaikki kurssit* tai *Menneet kurssit*, jolloin myös päättyneet kurssialueet tulevat näkyviin etusivulle.
	- Voit myös merkitä kurssialueita suosikeiksi, jolloin ne nousee etusivulla näkymän alkuun.
- Jos Sisu-toteutuksen päivämäärää on tarvetta muuttaa, niin se tehdään KOVSissa hallintohenkilöiden toimesta.
	- Moodlessa ei kannata kurssin päättymispäivämäärää muokata, koska se päivittyy takaisin Sisu-toteutuksella olevalla päivämäärällä.

## **Voinko lähettää opiskelijoille Sisusta sähköpostia?**

- Sisusta ei voi lähettää sähköpostia.
- Sisussa on *Viesti*-toiminto, jolla voit lähettää Sisu-viestejä opiskelijaryhmille tai yksittäisille opiskelijoille. Nämä viestit siis ovat luettavissa vain Sisussa. Viestit eivät lähde sähköpostiin.
- Opiskelijoiden **sähköpostilistan voi luoda Sisusta Korppiin**  (*Toteutuksen tiedot, Luokittelutekijät*).
	- Sähköpostilista pitää käydä viimeistelemässä Korpissa (*Ryhmät,*   $\prime$ *Sisu-ryhmät*).
	- Sähköpostilistaa voit käyttää viestien lähettämiseen listan luomisen sekä valintojen vahvistamisen jälkeen joko Korpin kautta tai omasta sähköpostistasi.
- Huomaa, että **opiskelijoiden tiedot siirtyvät sähköpostilistalle vasta ilmoittautumisajan päättymisen jälkeen!**

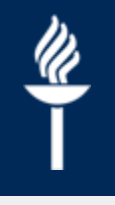

- HUOM! Sähköpostilista pitää käydä viimeistelemässä Korpissa
- [https://help.jyu.fi/jp?id=jyu\\_kb\\_article&number=KB0012700](http://Shttps:/help.jyu.fi/jp?id=jyu_kb_article&number=KB0012700)

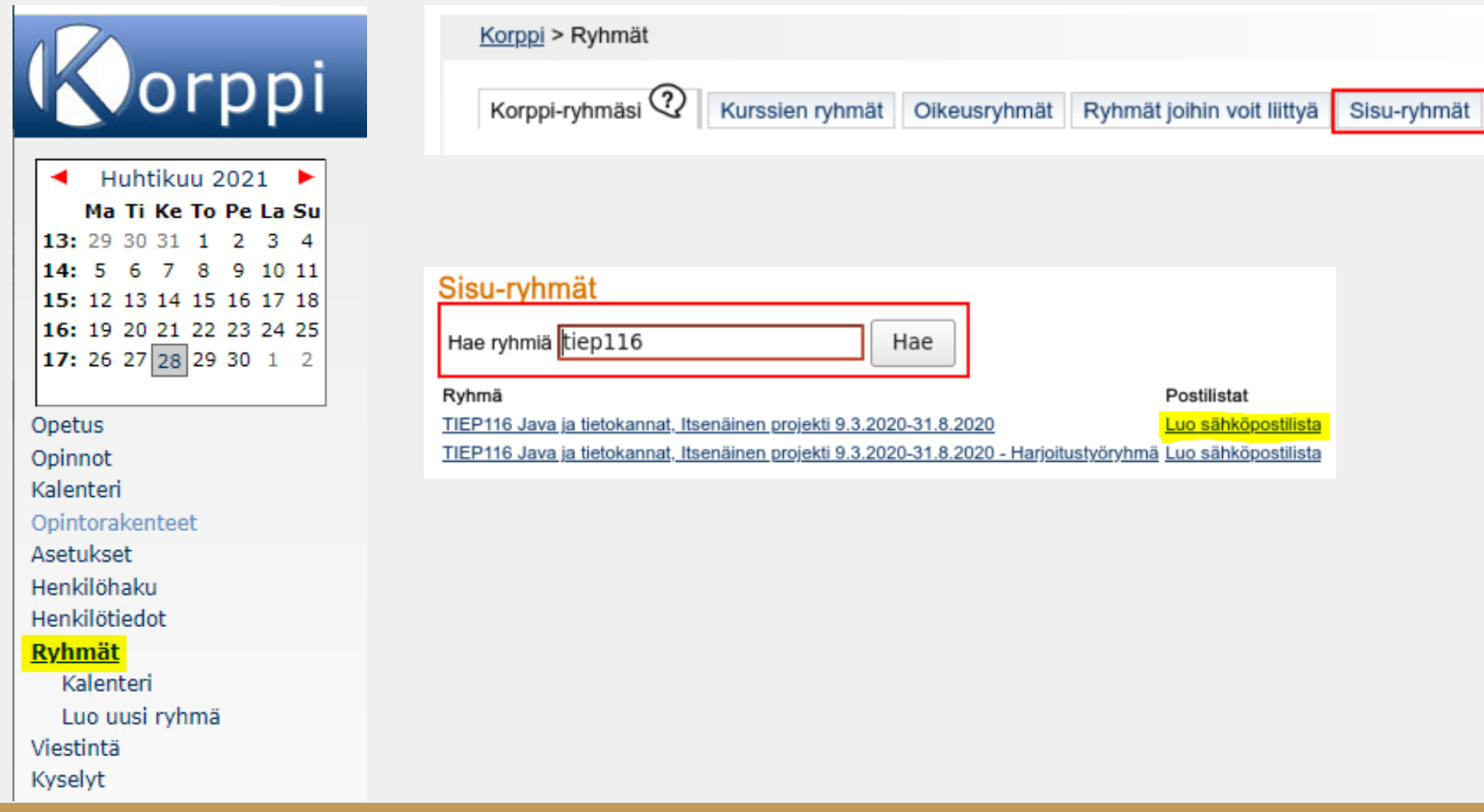

## **Suoritus kirjattiin ja vahvistettiin väärin - mitä teen?**

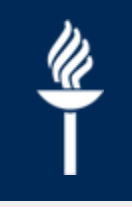

• Virhemerkinnät ja korotukset suorituksissa tehdään toistaiseksi opintohallintohenkilön (koulutussuunnittelija, opintosihteeri) toimesta suoraan rekisteriin

# **Miksi opiskelijoiden kalenterissa näkyy peruttuja tapahtumia?**

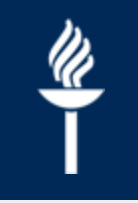

- Tämä on Sisun ominaisuus. KOVSissa **poistetuista** opetustapahtumista lähtee tieto Sisu-kalenteriin, että tapahtuma on peruttu, kun **toteutus on julkaistu** ja tapahtumaan on **alle kuukausi**.
	- Tätä voi käyttää hyödyksi esim. äkillisissä opetustapahtumien peruutuksissa (päivittyy yöllä)

• Jos haluat siirtää jonkin tulevan opetuskerran toiseen ajankohtaan, sen voi tehdä KOVSissa **muokkaamalla varausta**, jolloin opiskelijalle ei näy muutoksesta mitään erityistä ilmoitusta, mutta he näkevät tapahtuman normaalisti Sisu-kalenterissaan.

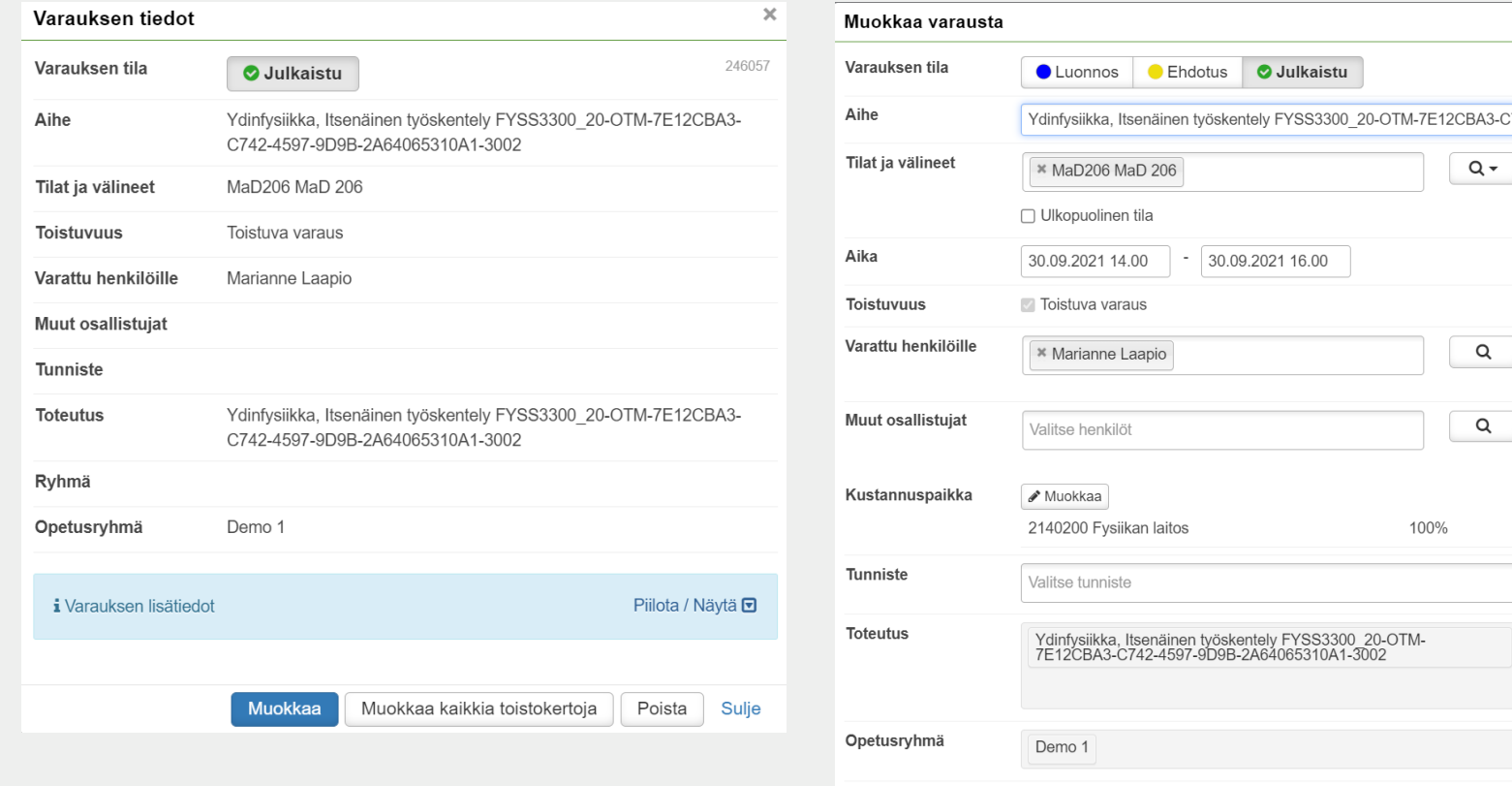

i Varauksen lisätiedot

Piilota / Näytä **D** 

 $\times$ 

 $Q -$ 

 $\alpha$ 

 $\alpha$